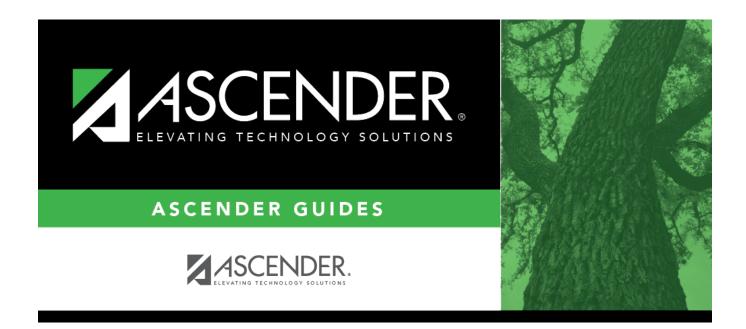

# attendance\_letters\_create\_letter\_types

### **Table of Contents**

#### Attendance > Maintenance > Letters > Update > Directory

This tab allows you to create letter types in Attendance. Each type of letter is assigned a code and description and added to the letter type directory. Then, you create and save the letter on the Letter tab as a form letter or template using variables. The form letters and templates can be used to generate the actual letters.

The Attendance letters are campus-specific. They include absence letters, truancy letters, annual notifications, and general mail-out letters. All letter types, except the general mail-out letter type, create a letter control record.

- You can generate different letters for the same absence type.
- You can print different letters at the same time.
- The student address is used if the parent's address is incomplete or does not exist.
- Only one letter is generated for students whose guardians have the same last name and address.
- Letters are generated even if no parent address, student address, or guardian is found.

If letter types exist, they are displayed. If no letter types exist, a blank row is displayed.

□ Click **+Add** to add a letter type, or press ALT+1.

A blank row is added to the grid.

**NOTE:** When using ALT+1 to add a row, you must press the 1 key on the keyboard, not the 1 key on the numeric keypad.

Ltr ID Type a unique two-character code for the letter type.

| <b>~</b> . |     |      |
|------------|-----|------|
| Sti        | IDE | ent  |
| 500        | au  | LIIC |

| Staten      |                                                                                                    |  |
|-------------|----------------------------------------------------------------------------------------------------|--|
| Preq ID     | <ul> <li>Type an ID for an existing letter if the letter requires a prerequisite letter. The field is used if the letter type requires another letter to be printed for students before it can be printed for the same students.</li> <li>A letter ID must already exist before it can be specified as a prerequisite ID.</li> </ul>                                               |  |
|             | • Prerequisite IDs can only be specified if the selected <b>Letter Type</b> is <i>Scho</i><br><i>Year Absence</i> or <i>Semester Absence</i> .                                                                                                    |  |
|             | • A letter cannot be its own prerequisite.                                                                                                    |  |
|             | • Two letters cannot have the same prerequisite.                                                                                                    |  |
|             | • A prerequisite letter must have the same letter type, absence type, and period type as the letter that requires it.                                                                                                    |  |
|             | • The <b>Nbr Abs Req</b> for a letter must be greater than the <b>Nbr Abs Req</b> for its prerequisite.                                                                                                    |  |
|             | • If prerequisites are used, the letter for the lowest number of absences in the prerequisite sequence is printed first. A subsequent letter is not printed (even if the student has the number of absences for which the letter is set up) until the student has at least one more absence than the number reported on the prerequisite letter.                                   |  |
|             | • If prerequisite letters are not used, only the letter for the greatest number of absences appropriate for the student's actual number of absences will print.                                                                                                    |  |
| Description | Type a description of the letter type, up to 72 characters.                                                                                                    |  |
| Letter Type | <ul> <li>Select the letter type. The following letter types are available:</li> <li>Annual Notification - Generates letters for all students once, including new students. You can set up more than one annual notification letter type using different letter IDs. No absence variables are allowed; therefore, the letter type can be used for non-attendance issues.</li> </ul> |  |
|             | • <i>Four Week Truancy</i> - Generates letters for students who have three or more <u>unexcused</u> absences in a four-week period in the current school year (Rule of Four Weeks warning letter as per SB1432 of the 77th Legislative Session).                                                                                                    |  |
|             | • <i>Mail Out</i> - Generates letters for all students. No absence variables are allowed; therefore, the letter type can be used for non-attendance issues. A letter control record is not created.                                                                                                    |  |
|             | • <i>School Year Absence</i> - Generates a report of cumulative absences for the entire school year.                                                                                                    |  |
|             | • Semester Absence - Generates a report of cumulative absences for the semester selected on Maintenance > Letters > Print > Letter Criteria.                                                                                                    |  |
|             | • <i>Six Month Truancy</i> - Generates letters for students who have ten or more <u>unexcused</u> absences in a six-month period in the current school year (Rule of Six Months warning letter as per SB1432 of the 77th Legislative Session).                                                                                                    |  |
|             | <b>NOTE:</b> Only <u>one</u> letter type can be created for <i>Four Week Truancy</i> and <i>Six Month Truancy</i> .                                                                                                    |  |

| Absence Type                                        | Select the absence type or combination of absence types for which you want to generate the letter.                                                                                                    |
|-----------------------------------------------------|----------------------------------------------------------------------------------------------------|
|                                                     | For certain <b>Letter Types</b> , this field is set to a default value and cannot be changed:                                                                                                    |
|                                                     | <ul> <li>For Annual Notification letters, this field must be blank.</li> <li>For Four Week and Six Month Truancy letters, this field must be U-Unexcused.</li> </ul>                                                                                                    |
| Period Type                                         | Select the period for which you want to report absences.<br>ADA - Reports absences and tardies that occur in the campus ADA period.                                                                                                    |
|                                                     | <i>Any</i> - Reports a day as an absence day if the student was absent for one or more periods in the day.                                                                                                    |
|                                                     | <i>Same</i> - Reports absence days in which the student had the most absences for a period during the reporting period (semester or year). Tardy equivalent days are not considered in this period type.                                                                                                    |
|                                                     | For certain <b>Letter Types</b> , this field is set to a default value and cannot be changed:                                                                                                    |
|                                                     | <ul> <li>For Annual Notification and Mailout letters, this field must be blank.</li> <li>For Four Week and Six Month Truancy letters, this field must be Any.</li> </ul>                                                                                                    |
| Nbr Abs Req<br>(number of<br>absences<br>requested) | Type the number of days (not periods) the student is absent or tardy that will<br>trigger the letter to be generated.<br>If prerequisite letters are not used, and another letter with the same <b>Letter</b><br><b>Type</b> , <b>Absence Type</b> , and <b>Period Type</b> has a greater <b>Nbr Abs Req</b> , the<br>letter is generated that has the closest <b>Nbr Abs Req</b> , but is not over the<br>number of absences accumulated by the student. |
|                                                     | For certain <b>Letter Types</b> , this field is set to a default value and cannot be changed:                                                                                                    |
|                                                     | <ul> <li>For Annual Notification and Mailout letters, this field must be blank.</li> <li>For Four Week and Six Month Truancy letters, this field must be 3 and 10, respectively.</li> </ul>                                                                                                    |
|                                                     | Type the number of tardies that equal one absence (day). Leave blank if<br>tardies are not considered. The field is only applicable if the <b>Letter Type</b> is<br><i>School Year Absence</i> or <i>Semester Absence</i> and <b>Period Type</b> is <i>ADA</i> or <i>Any</i> .<br>• All tardies are reported in the count and are displayed in the list of absences<br>on the letter.                                                                     |
|                                                     | • Tardies that occur on a day that is reported as an absence are not included in the equivalence computation.                                                                                                    |
|                                                     | • A value cannot be entered if <b>Absence Type</b> is T ( <i>tardy</i> ). An error message is displayed indicating that tardy equivalents are not computed when processing the tardy absence type.                                                                                                    |
|                                                     | • For Annual Notification, Mailout, and Truancy letters, this field must be blank.                                                                                                    |
| Ltr Bdy (letter<br>body)                            | The field is selected if the form letter has been created. The field can only be updated when the letter body is saved.                                                                                                    |

#### Click **Save**.

- When absence letters, truancy letters, and annual notifications are printed, all fields except the **Description** field are disabled to indicate that the letters have been processed and have associated letter control records. Only the **Description** field can be changed.
- *Mail Out* letters do not create letter control records; therefore, the fields are not disabled when the letters are printed.

### Other functions and features:

| ŵ | Delete a letter type.                                                                                                    |
|---|----------------------------------------------------------------------------------------------------|
|   | 1. Click $\square$ to delete a row. The row is shaded red to indicate that it will be deleted when the record is saved. You can select multiple rows to be deleted at the same time. |
|   | <ol> <li>Click Save. You are prompted to confirm that you want to delete the row. Click Yes to<br/>continue. Otherwise, click No.</li> </ol>                                         |
|   | You can save edits and delete records in the same step (i.e., the changes are all committed when the record is saved).                                                               |
|   | Click to update the letter body. The letter opens on the Letter tab allowing you to make changes.                                                                                    |

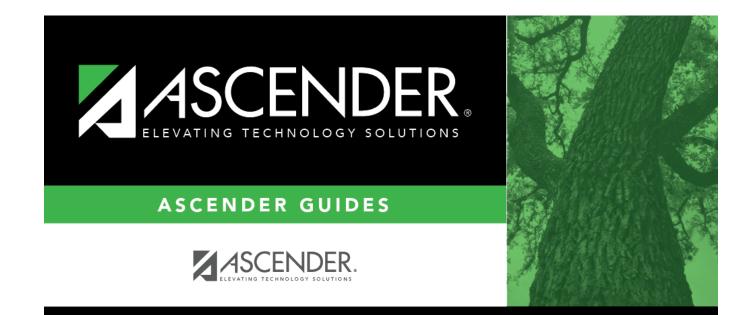

## **Back Cover**